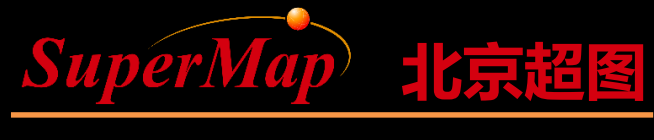

Super Map Software Co., Ltd.

# SuperMap iObjects .NET Spatial Data Management (2)

SuperMap Software Co., Ltd.

**P1**

# **Course Objectives**

- Understand the main purposes of the workspace, datasource, dataset objects, and relationships of them in the Data module
- Master the creation, opening methods of the datasource

• Sample Data: SuperMap iObjects .NET 9D Installation Directory\SampleData\World\World.smwu, World.udb,udd

#### **Main Contents**

- Structure Diagram of Main Objects
- Application of Datasource

# **Object Structure Diagram of Data Module**

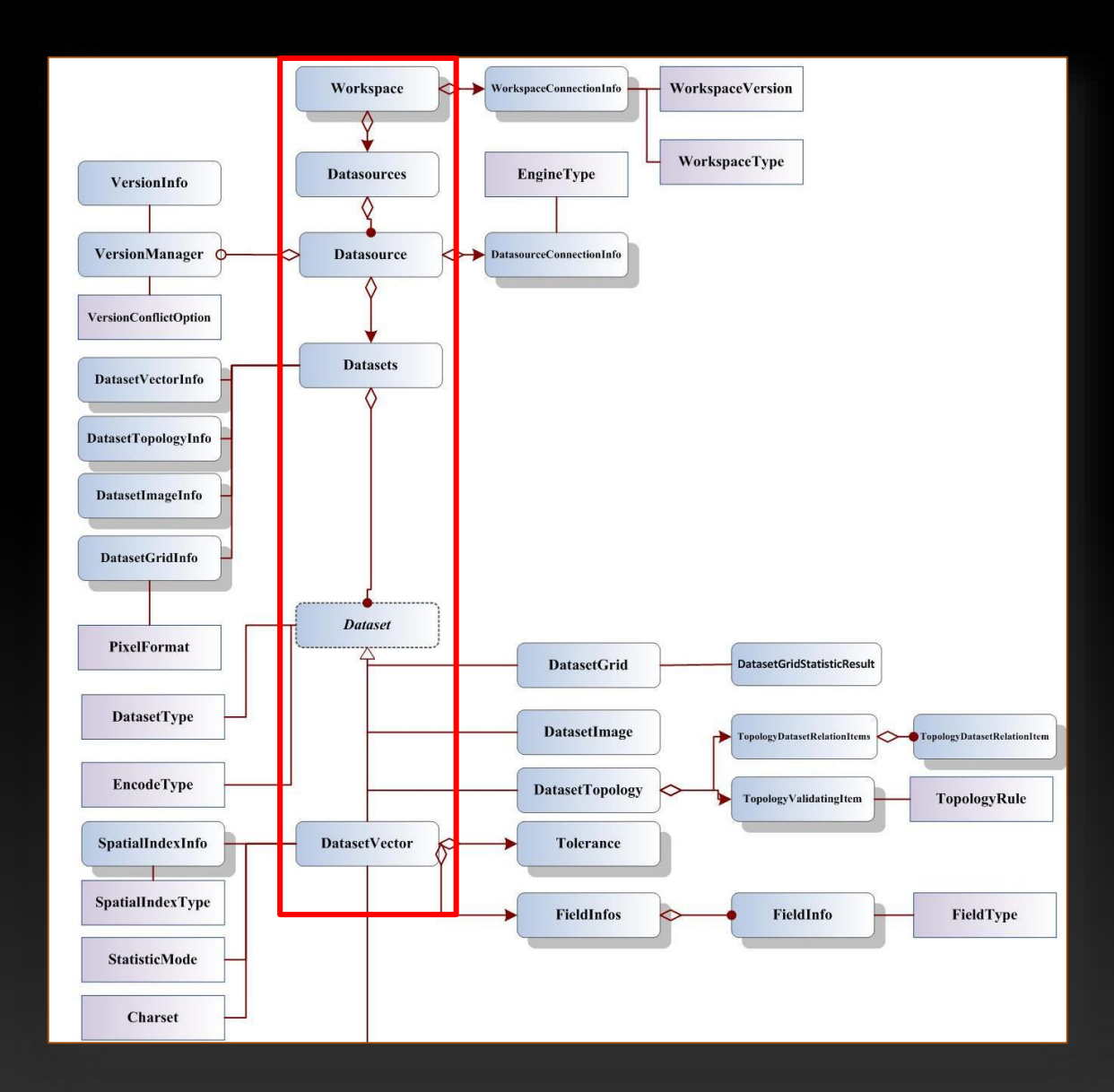

# **Application of Datasource**

- Review of the Concept of Datasource
- Main Objects of Datasource
- Use of Datasource
- Code Samples

### **Review of the Concept of Datasource**

- A datasource consists of various types of datasets and is the physical storage of spatial data (sets).
- A datasource can have one or more types of datasets, including vector datasets and raster datasets.

### **Datasource Types**

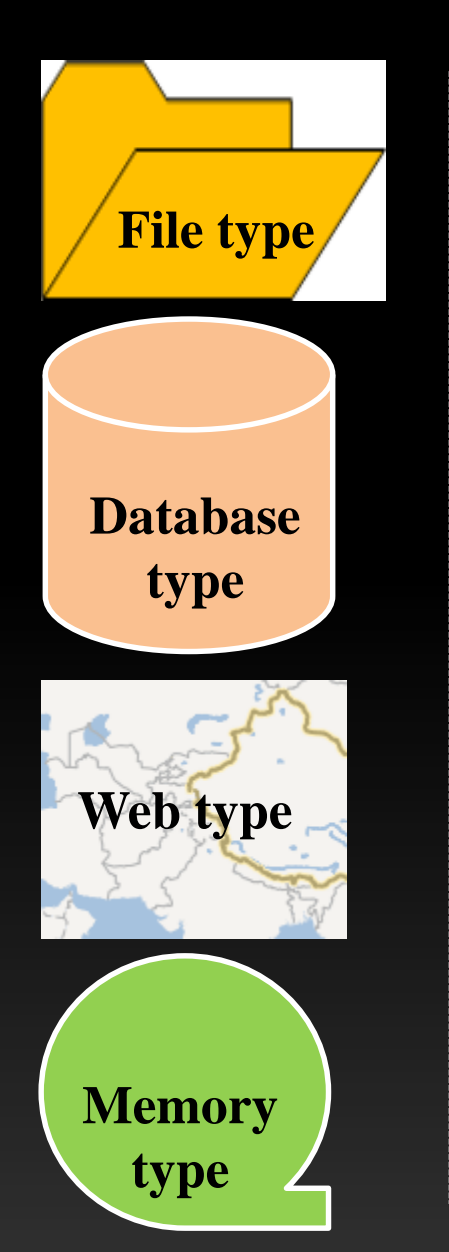

UDB, UDD, imagery file

SQL Server, Oracle, Oracle Spatial, etc.

OGC , GoogleMaps, SuperMapCloud, MapWorld, BaiduMaps, etc.

Memory

# **Datasource Types**

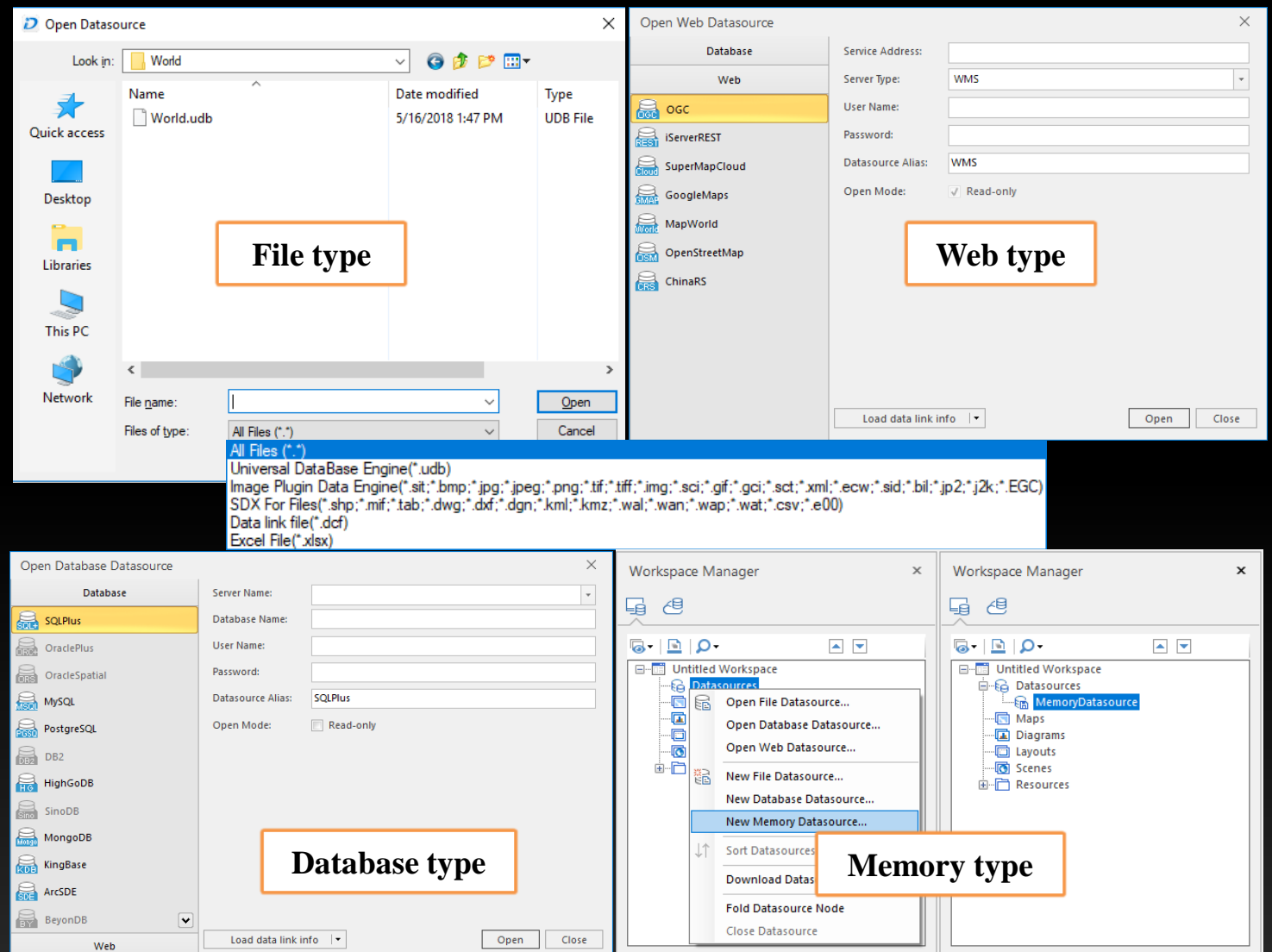

### **Main Objects of Datasource**

**Structure Diagram of Main Objects of Datasource**

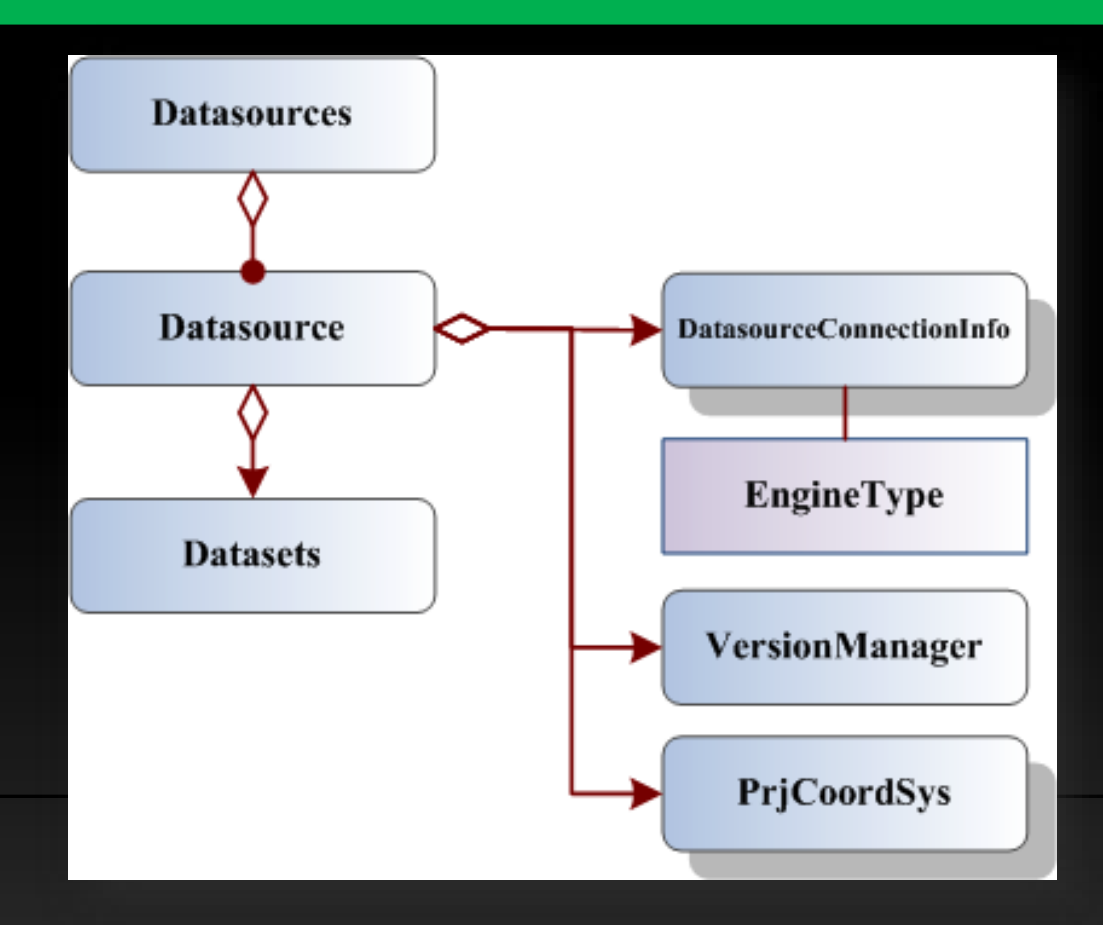

#### **Use of Datasource**

• Basic datasource operations, including creating, opening, closing datasources, and modifying datasource aliases, etc.

– Datasources

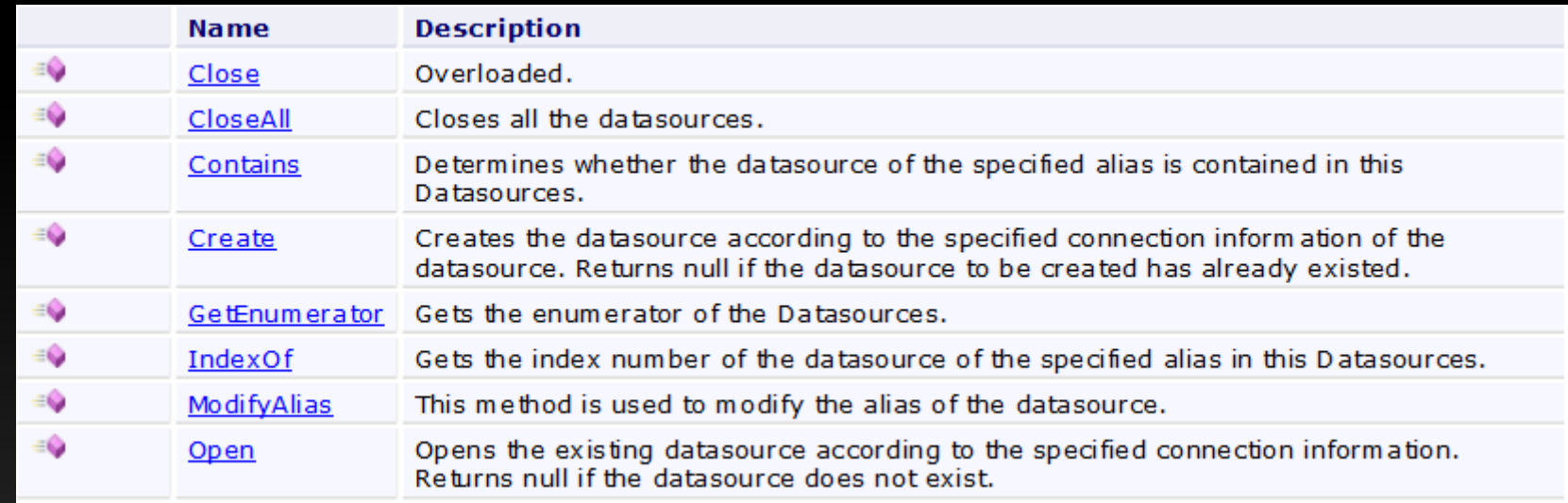

#### **Use of Datasource**

- Get the basic information of the datasource, including projection information, opening mode, engine type, and so on.
	- Datasource

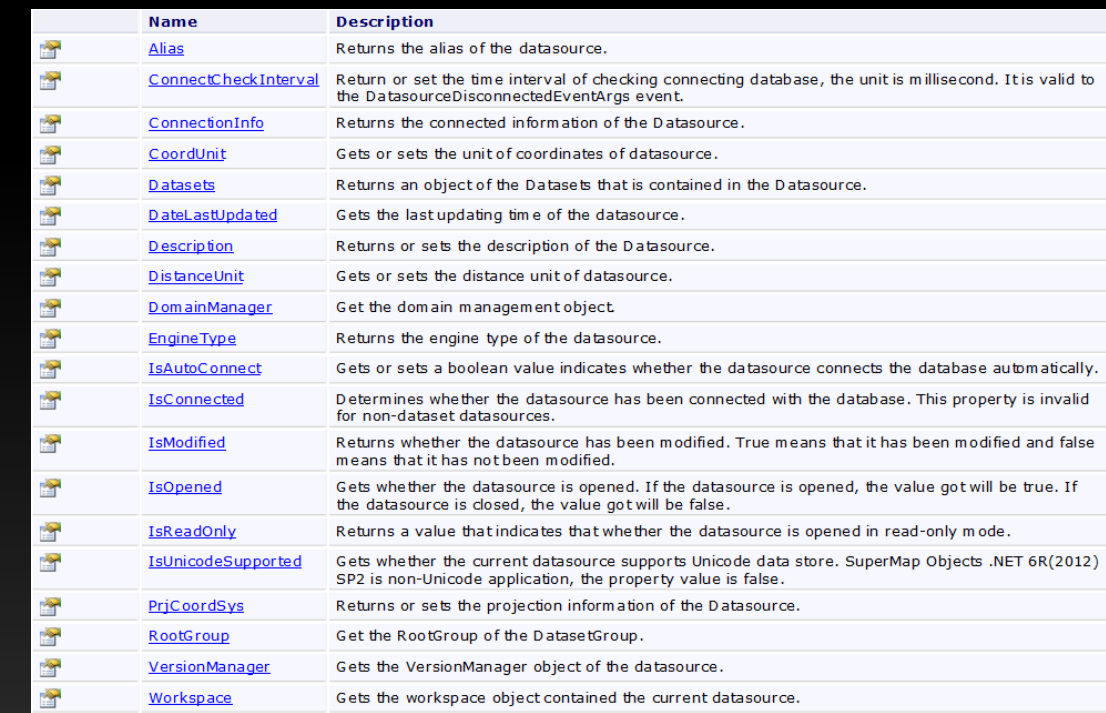

#### **Code Samples for Datasource**

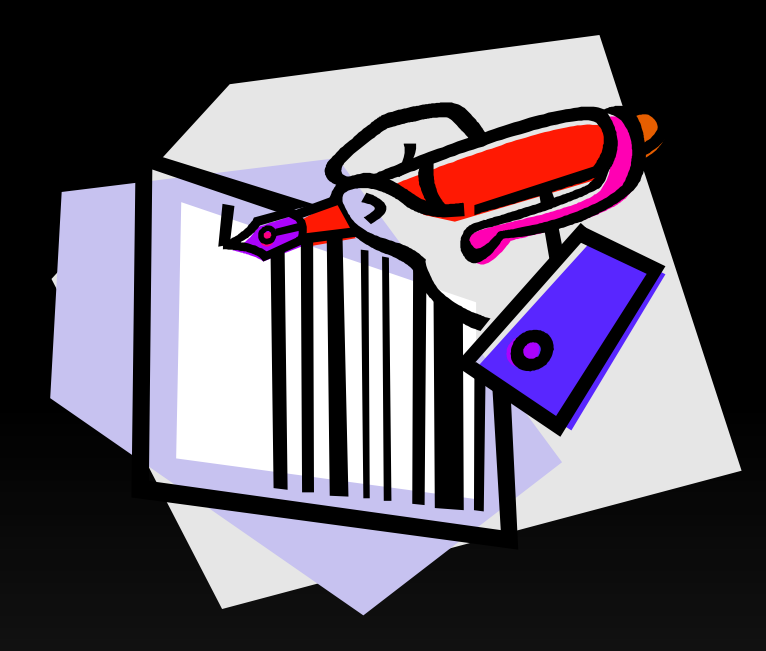

#### **Create New Datasource**

#### **Open Datasource**

#### **Create New Datasource**

- Main interfaces
	- Datasources.Create (DatasourceConnectionInfo)
	- DatasourceConnectionInfo

#### **DatasourceConnectionInfo class members**

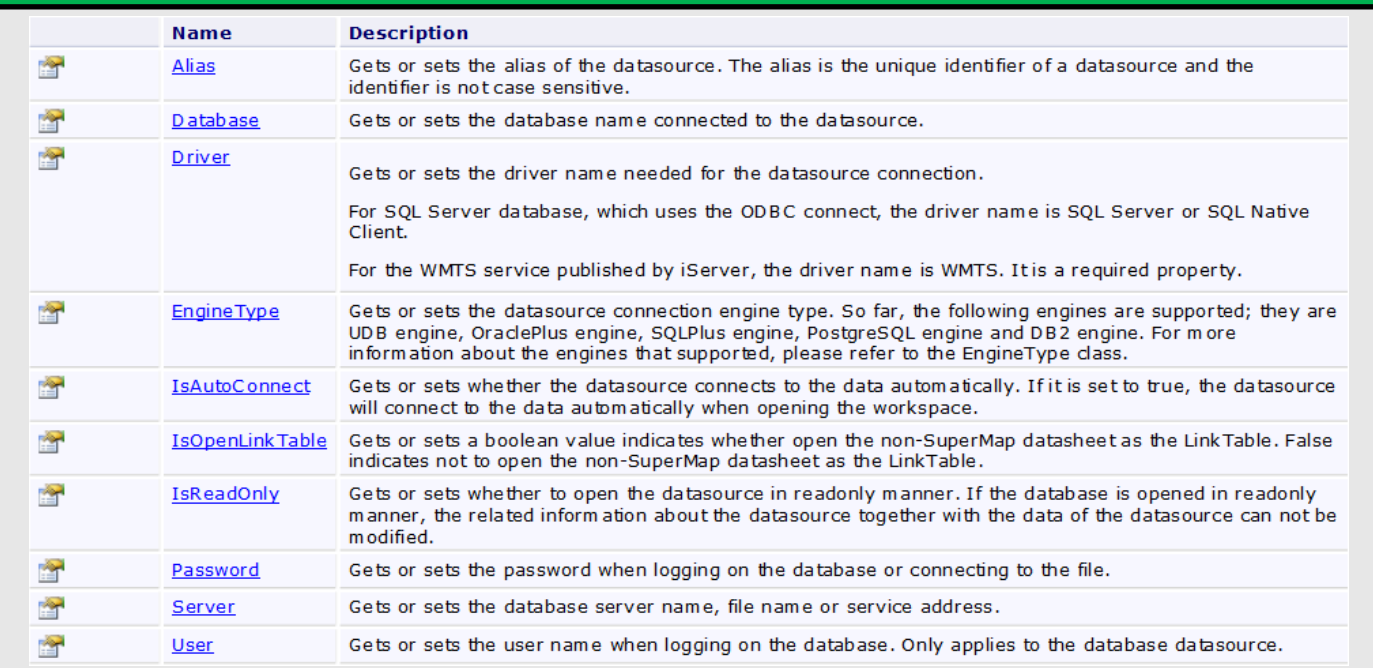

#### **Create New Datasource**

• Implementation ideas and steps

**Step1: Construct DatasourceConnectionInfo class**

**Step2: Set properties of the DatasourceConnectionInfo class**

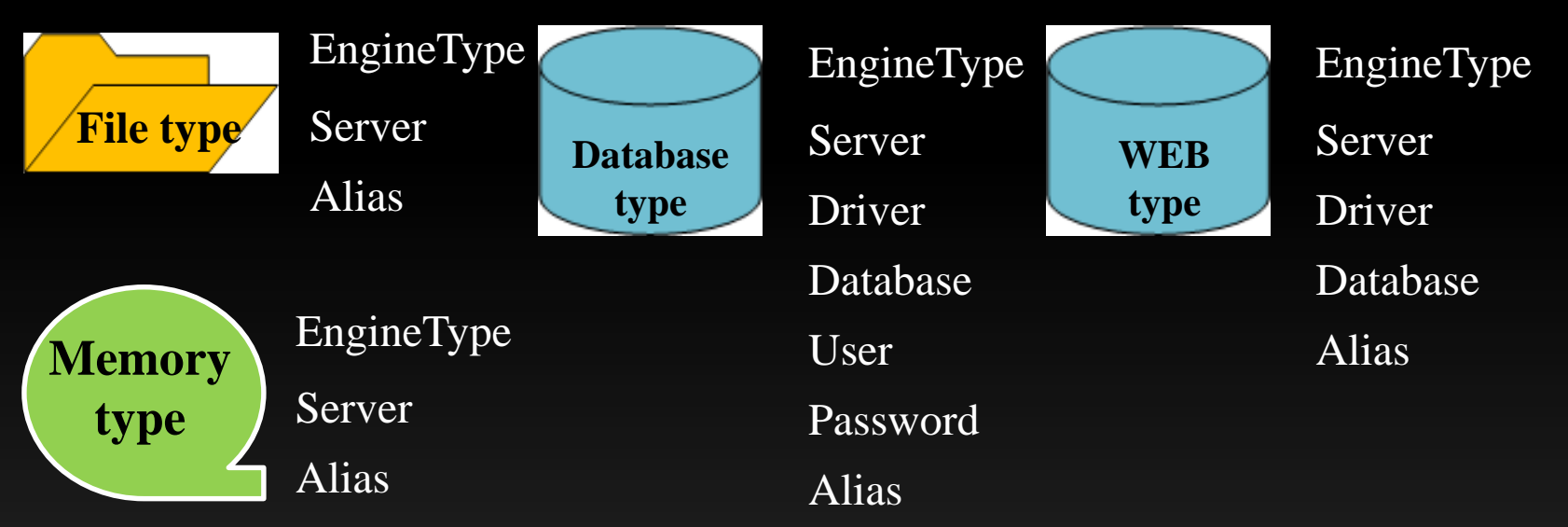

**Step3: Call Datasources.Create (DatasourceConnectionInfo )** 

#### **Open Datasource**

- Main interfaces
	- Datasources. Open (DatasourceConnectionInfo )
	- DatasourceConnectionInfo

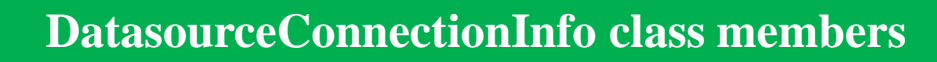

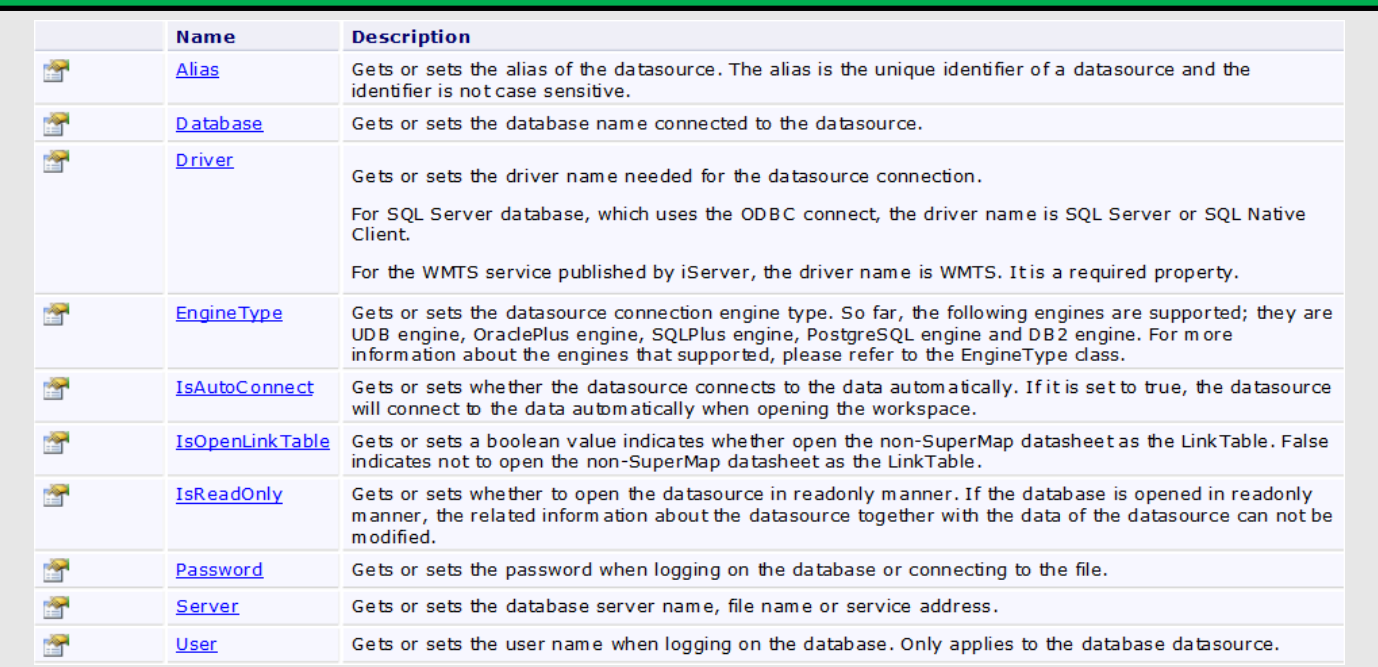

### **Open Datasource**

• Implementation ideas and steps

**Step1: Construct DatasourceConnectionInfo class**

**Step2: Set properties of the DatasourceConnectionInfo class**

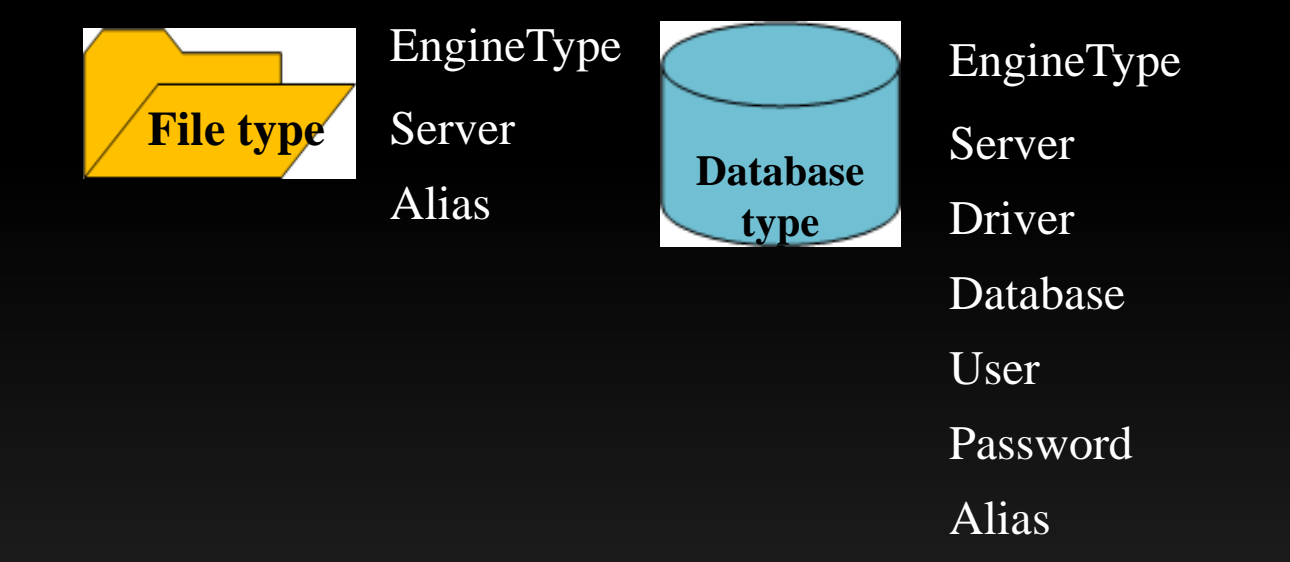

**Step3: Call Datasources.Open(DatasourceConnectionInfo )**

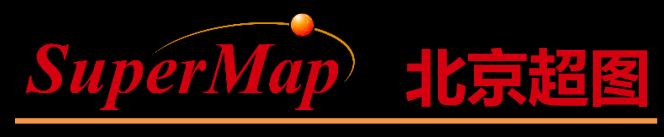

Super Map Software Co., Ltd.

# Thanks!

**P27 P27 P27 P27 P27 P27 P27 P27 P27 P27 P27 P27 P27 P27 P27 P27 P27 P27 P27 P27 P27 P27 P27 P27 P27 P27 P27 P27 P27 P27 P27 P27 P27 P27 P27 P27 P27**